## Как самостоятельно зарегистрироваться на Госуслугах?

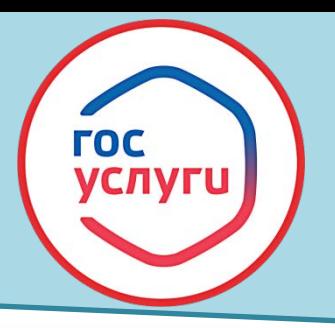

## Вам понадобятся:

- Номер сотового телефона
- Электронная почта
- Паспорт
- СНИЛС

1. Зайдите на сайт [gosuslugi.ru](https://www.gosuslugi.ru/) или установите приложение Госуслуги. 2. Из способов регистрации выберите «Другой способ регистрации» .

3. Заполните поля в форме регистрации.

4. Пройдите процедуру подтверждения номера телефона: код поступит на указанный при регистрации номер. Теперь у вас упрощённая учётная запись!

## **BAXHO** придумать надёжный пароль!

5. Заполните профиль пользователя – в личном кабинете укажите СНИЛС и данные документа, удостоверяющего личность. После проверки данных вы получите стандартную учётную запись!

6. Подтвердите учётную запись через приложение своего банка или обратитесь в ближайший Центр обслуживания, МФЦ с паспортом и СНИЛС.

Центры обслуживания на карте города: esia.gosuslugi.ru/public/ra

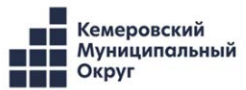

Онлайн через интернет-банк

**ГОСУСЛУГИ** 

Регистрация

Зарегистрируйтесь онлайн через банк или посетив центры обслуживания

Через центр обслуживания

Другой способ регистрации